Приложение 1

# МИНОБРНАУКИ РОССИЙСКОЙ ФЕДЕРАЦИИ НАЦИОНАЛЬНЫЙ ИССЛЕДОВАТЕЛЬСКИЙ ТОМСКИЙ ГОСУДАРСТВЕННЫЙ УНИВЕРСИТЕТ

Институт прикладной математики и компьютерных наук

#### УТВЕРЖДАЮ

Директор института прикладной математики и компьютерных наук А.В. Замятин  $k$  holdpil  $2021$  r.

#### Фонд оценочных средств по дисциплине

#### Структурное проектирование

#### Направление подготовки

02.03.02 Фундаментальная информатика и информационные технологии код и наименование направления подготовки

Искусственный интеллект и разработка программных продуктов наименование профиля подготовки

Томск-2021

ФОС составил(и): канд. техн. наук, доцент, доцент кафедры программной инженерии  $\sqrt{H}$  А.М. Бабанов

Рецензент: д-р физ.-мат. Hayk, профессор, профессор кафедры программной инженерии О.А. Змеев

Фонд оценочных средств одобрен на заседании учебно-методической комиссии института прикладной математики и компьютерных наук (УМК ИПМКН)

Протокол от 17 июня 2021 г. № 05

Председатель УМК ИПМКН,  $\mu$ р техн. наук, профессор С.П. Сущенко

Фонд оценочных средств (ФОС) является элементом системы оценивания сформированности компетенций у обучающихся в целом или на определенном этапе ее формирования.

ФОС разрабатывается в соответствии с рабочей программой (РП) дисциплины и включает в себя набор оценочных материалов для проведения текущего контроля успеваемости и промежуточной аттестации по дисциплине.

### 1. Компетенции и результаты обучения, формируемые в результате освоения дисциплины

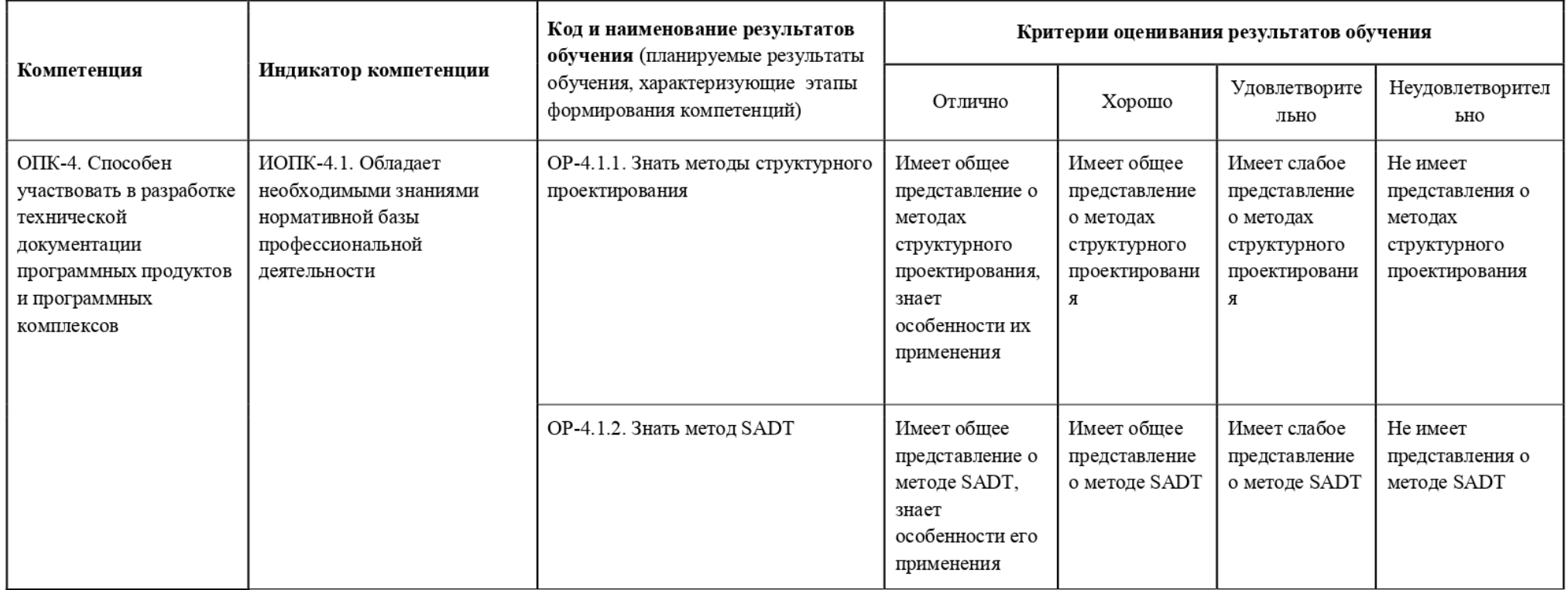

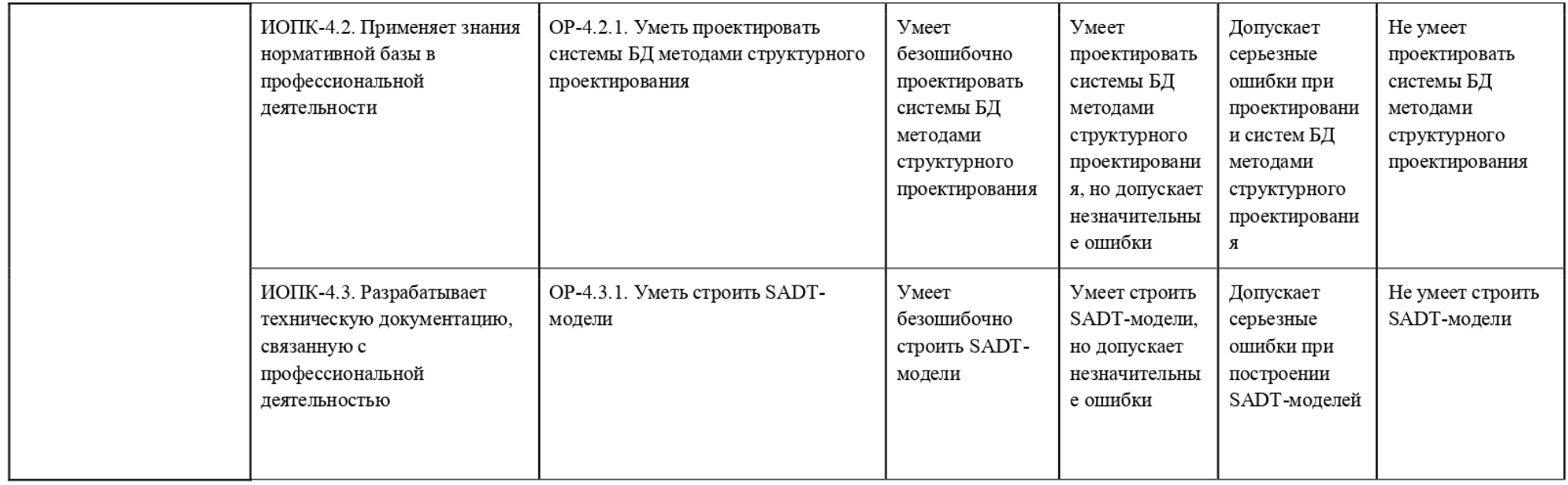

### 2. Этапы формирования компетенций и виды оценочных средств

Компетенции, формируемые в результате обучения дисциплине «Дискретная математика», при текущем контроле проверяются все сразу на основе материала изучаемых в течение семестра тем лекционных и практических занятий.

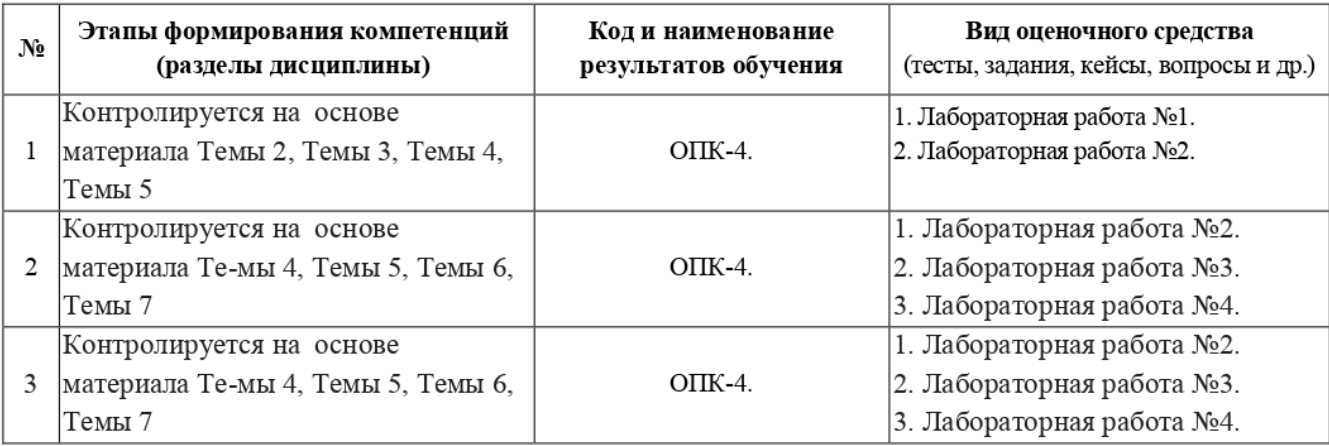

# 3. Типовые контрольные задания или иные материалы, необходимые для оценки образовательных результатов обучения

3.1. Типовые задания для проведения текущего контроля успеваемости по лиспиплине

# Требования к лабораторным работам

### Требования к лабораторной работе 1:

1. Построить SADT-модели **BCCX** организационных (выполняемых людьми, организациями, подразделениями) бизнес-процессов, выделенных в техническом задании. Если существует бизнес-процесс, частями которого являются бизнеспроцессы технического задания, можно представить одну общую SADT-модель.

Модели должны отражать новое видение процессов с участием будущей информационной системы (ИС).

Листовые блоки модели с участием ИС должны соответствовать одной логической транзакции (единой непрерываемой единице диалога, выполняющей законченную работу с данными одного человека).

Для стыковки организационных SADT-моделей с будущими моделями функций ИС (DFD, FHD) можно либо использовать одинаковые наименования блоков SADT и функций, либо указать наименования функций ИС в качестве специфических механизмов SADT-блоков.

Можно (но это не является обязательным) придумать модели, отражающие старое видение процессов (как бы до реинжиниринга).

2. Утвердить SADT-модели бизнес-процессов (на бумаге) у преподавателя (в дальнейшем необходимо иметь их при себе при любых контактах с преподавателем по поводу выполнения последующих лабораторных работ).

### Требования к лабораторной работе 2

1. Подготовить и привести в соответствие информационные схемы предметной области (как в репозитории, так и в словаре Oracle), построенные в ходе лабораторных работ по курсу «Базы данных».

В частности должны быть обеспечены:

- ER-схема в нотации Oracle Designer (Баркера);
- реляционная схема в репозитории и словаре Oracle, включающая определения таблиц, представлений, последовательностей, триггеров и ограничений целостности.

Чтобы было меньше проблем в дальнейшем, в идеале следует повторить весь процесс проектирования БД в прямом направлении (от ERD до реляционных схем), максимально добиваясь автоматизма преобразований (DDT, генератор DE)  $\mathbf{H}$ минимизируя ручную доводку.

При этом в обязательном порядке (опять же чтобы не было проблем в дальнейшем) в каждой таблице обязан быть первичный ключ. Он должен быть либо суррогатным ключом, либо (в случае таблиц, реализующих связи M:N) - группой из двух внешних ключей, ссылающихся на суррогатные ключи.

2. Построить РМ-модель предметной области, определив функциональные роли всех пользователей и процессы (функции), соответствующие логическим транзакциям.

Декомпозицию процессов в РМ следует проводить до тех пор, пока не будут получены функции, целиком выполняемые пользователем одной роли. Если при этом они не будут элементарными (реализуемыми с помощью одного окна диалога), дальнейшую декомпозицию лучше провести в DFD или FHD.

- 3. Утвердить РМ-модель (на бумаге) у преподавателя (в дальнейшем необходимо иметь ее при себе при любых контактах с преподавателем по поводу выполнения последующих лабораторных работ).
- 4. Для сложных функций (включающих не одно окно диалога) построить DFDмолели.
- 5. Для всех функций РМ-модели построить FHD-модели.

Листьями этих моделей должны быть функции, чьи задачи решаются с помощью одной формы (возможно с подформами).

Если существует бизнес-процесс, частями которого являются бизнес-процессы технического задания, можно представить одну общую FHD-модель.

Для функций-листьев указать использование множеств сущностей и атрибутов ERD-молели.

Полезно перед этим представить эскиз окна, определить master и detail компоненты модуля, для каждого компонента модуля определить base и, возможно, lookup таблицы. (Для знакомства с особенностями диалога и структурой ОF-модулей обратитесь к файлу "OD OF Generator.doc" в каталоге Лаборатории\DOCS.)

Использование данных в функциях определяется пока на уровне множеств сущностей ER-модели и их атрибутов. Поскольку сейчас ничего нельзя сказать об использовании множеств связей, действия с ними необходимо не забыть указать позже на уровне использования таблиц в модулях.

6. Утвердить DFD- и FHD-модели (на бумаге) у преподавателя (в дальнейшем необходимо иметь ее при себе при любых контактах с преподавателем по поводу выполнения последующих лабораторных работ).

7. Построить в Matrix Diagrammer (MD) и применять для контроля использования данных матрицы "Business Functions to Entities" и "Business Functions to Attributes", а для контроля использования функций - "Business Units to Business Functions".

# Требования к лабораторной работе 3

- 1. Для освоения инструментов Oracle Designer и методики проектирования и генерации интернет-приложений в виде интерактивных форм с применением Oracle Forms Developer предлагаются следующие источники информации:
- Колетски П., Дорси П. Oracle Designer. Настольная книга пользователя. М.:, Изд- $\bullet$ во "ЛОРИ", 1999. - 592 с. (Избранные главы этой книги есть в электронной библиотеке факультета информатики).
- Online Help Oracle Designer.  $\bullet$
- Бабанов А.М. Технология разработки программного обеспечения: структурный подход: Учебное пособие. – Томск: Изд-во НТЛ, 2006. – 220 с. (Достаточно большое количество экземпляров этой книги есть в Научной библиотеке ТГУ как в читальном зале, так и на абонементе).
- Файл OD OF Generator.doc в каталоге Лаборатории\DOCS.
- 2. Используя Application Design Transformer создать набор модулей-кандидатов из данных анализа (Function Hierarchy Diagrammer или Dataflow Diagrammer). Параметры генерации:
	- Generate Modules = Modules;
	- $\bullet$ выберите Start Function, которая будет использоваться как корень иерархии функций; чтобы сгенерировать все функции в пределах текущей прикладной системы, оставьте это поле пустым; для определения Start Number (номера генерируемого модуля) при генерации отдельного модуля используйте кнопку Find highest.
	- выберите язык модуля Screen = Oracle Forms, Report = Oracle Reports, Utility = PL/SOL
- 3. Используя RON (Repository Object Navigator) или DE (Design Editor) примите или отклоните модули-кандидаты. Для этого установите свойство модулей Candidate? в ' No' или удалите их. Любые модули-кандидаты, которые Вы не примете, останутся модулями-кандидатами.
- 4. Внесите коррективы в значения свойств модулей кандидатов. В названиях модуля (свойства Name и Implementation Name) должны использоваться только латинские символы и их длина не должна быть более 8 знаков.
- 5. Спланируйте структуру модулей. С помощью Design Editor создате определение модулей (Module Diagrams).
- 6. Генерация Oracle Forms-приложения:
	- $\bullet$  открыть DE;
	- в окне Navigator выбрать закладку Modules;
	- правой кнопкой мыши щелкнуть по генерируемому модулю;
	- выбрать альтернативу меню Generate...;  $\bullet$
	- в разделе Preserve Layout должен быть выбран вариант «No», если вы создаете новое приложение и вариант «Yes» с указанием в поле Source Form Name файла уже созданного приложения;

 $\bullet$  настроить опции генерации (кнопка Options...)

на вкладыше Dependencies в разделе Source используются настройки по умолчанию;

на вкладыше Form Options в поле Destination of generated files указать путь до папки, куда генерируется ваше приложение;

на вкладыше Compile параметр Compile Form/Menu = No; на вкладыше Run параметр Run form automatically=No; остальные параметры по умолчанию.

- выполнить генерацию кнопка Start.
- 7. Компиляция и просмотр Oracle Forms-проекта выполняется в среде Oracle Forms Developer:
	- Перед использованием Oracle Forms запустить Forms Developer -> Start OC4J Instance:
	- Компиляция модулей осуществляется в Forms Builder (Forms Developer ->Forms Builder);
- 8. Компиляция модулей в Forms Builder:
	- При первичном использовании Forms Builder необходимо установить браузер, который будет использоваться для просмотра и работы с формами приложения Edit -> Preferences... -> Runtime -> Web Browser Location = C:\Program Files\Mozilla Firefox\firefox.exe;
	- Открыть нужный модуль File -> Open;
	- Соединиться с БД File -> Connect.. -> указать параметры соединения;
	- Выполнить компиляцию модуля Program -> Compile Module;
	- Запустить приложение Program -> Run Form.
- 9. Для всех модулей построить адекватные диаграммы данных и диалога.
- 10. Воспользовавшись предлагаемой методикой, разработать предварительный проект Oracle Forms-приложения модулей отдельные черновые И ЛЛЯ них. Они должны обеспечивать полное функционирование ИС, возможно без особого блеска и интеллекта.

### Требования к лабораторной работе 4

- 1. Систематическое изложение методики совершенствования ОF-приложений дается в
	- Файл OD OF Generator.doc в каталоге Лаборатории\DOCS.
- 2. Воспользовавшись предлагаемой методикой, разработать окончательный проект модулей и законченное единое Oracle Forms - приложение для индивидуальной предметной области.

Оно должно обеспечивать полное функционирование ИС с идеальным диалогом и интеллектом (ничего лишнего, все по делу и удобно).

Можно сгенерировать несколько приложений (Oracle Forms - проектов) для каждой роли пользователей по отдельности.

- 3. Для правильной организации связи между модулями вашего приложения, все сгенерированные модули должны находиться в папке C:\DATA\oracle\forms. В рамках одного сеанса работы модули генерируются в данную папку. По окончанию сеанса все результаты работы копируются на личный диск.
- 4. В обязательном порядке необходимо использовать:
- ® зоны с разными стилями расположения;
- ® широкий спектр типов элементов управления;
- ® группы элементов управления;
- сложенные (stacking) области с закладками;
- ® диалоги свойств;
- ® диалоги запросов;
- диалоги LOV;
- ® экран запуска;
- значения по умолчанию;
- горячие клавиши;
- $\bullet$  **KHOTIKH**;
- подсказки (hints);
- $\bullet$  **MeHIO.**

# 4. Методические материалы, определяющие процедуры оценивания образовательных результатов обучения

4.1. Методические материалы для оценки текущего контроля успеваемости по дисциплине.

Для оценки лабораторных работ используется расширенная шкала оценивания, приведенная ниже в таблице.

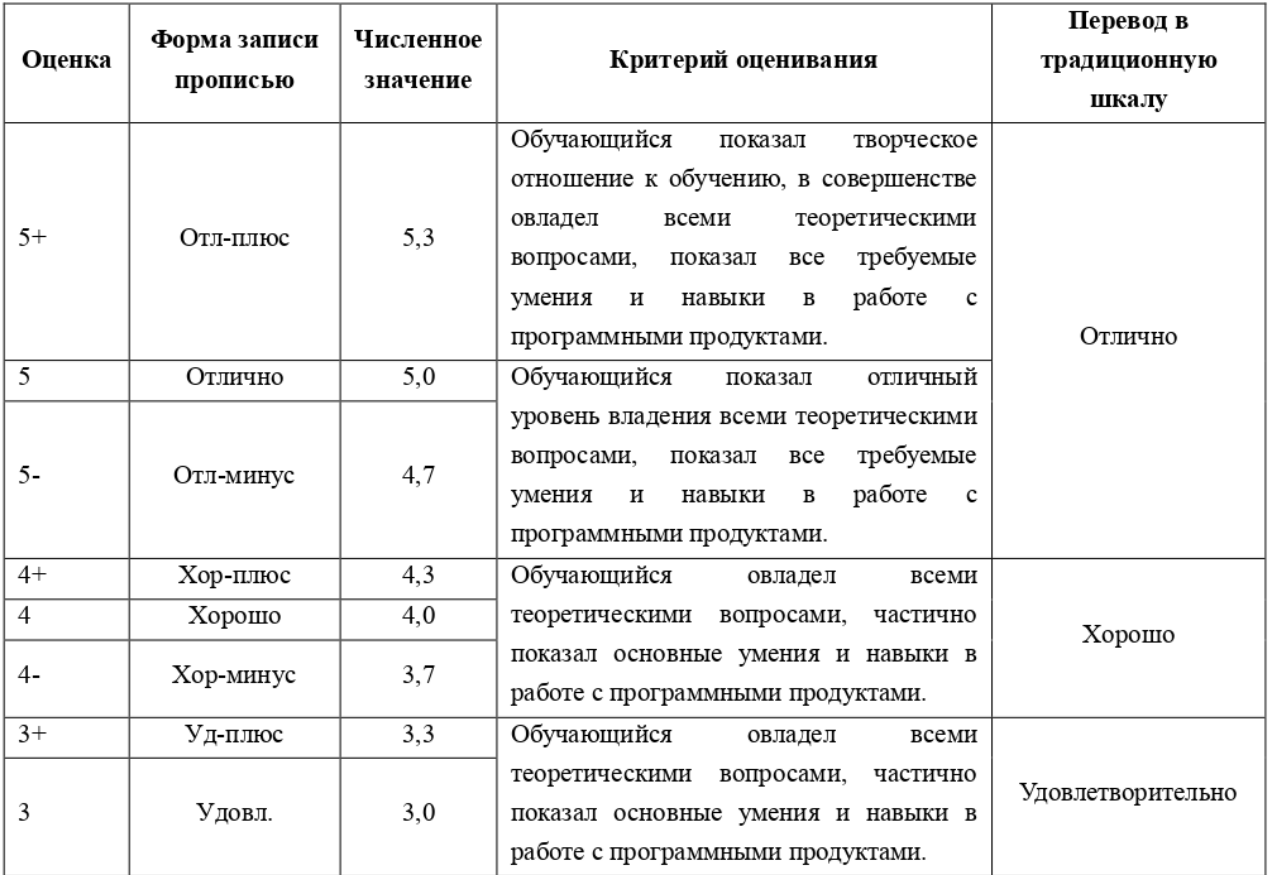

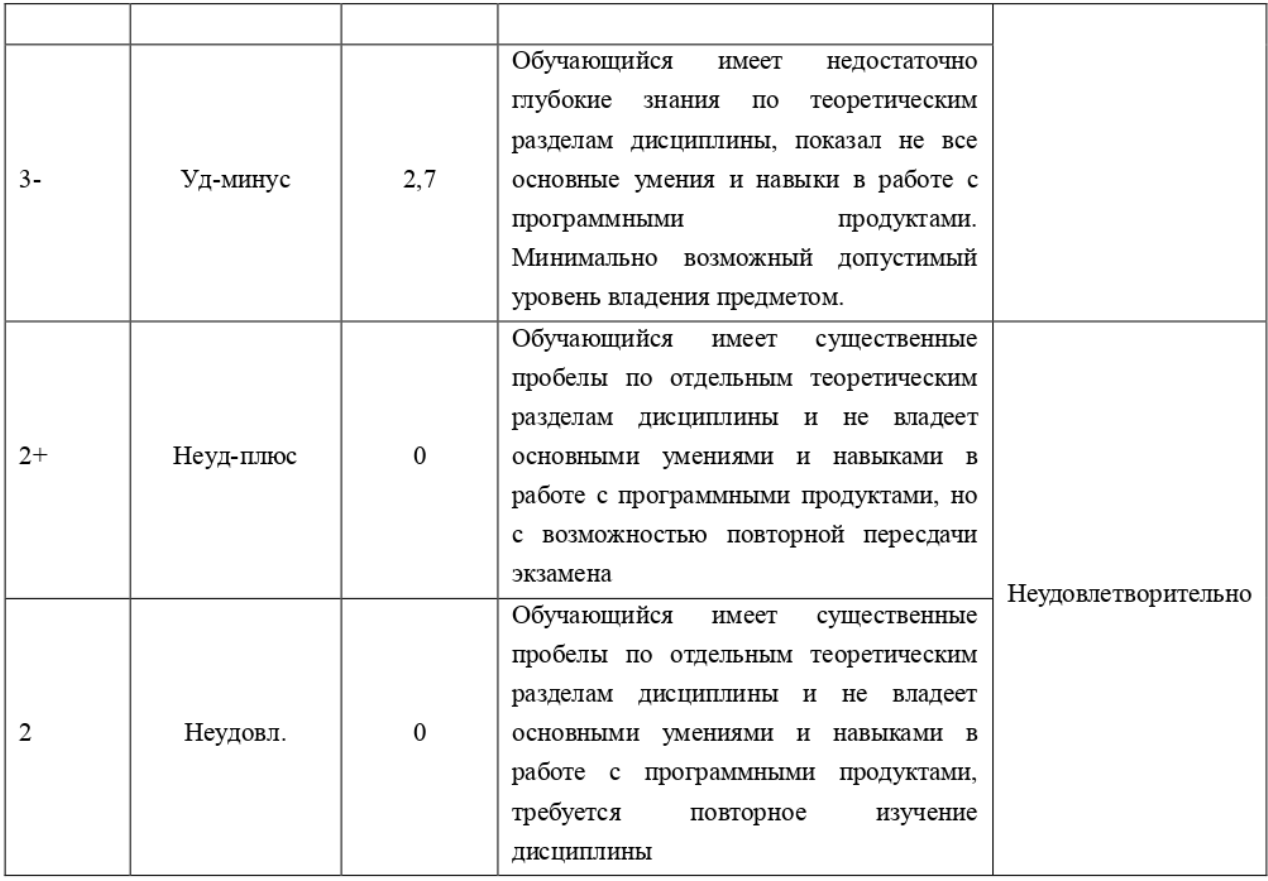

4.2. Методические материалы для проведения промежуточной аттестации по дисциплине.

Оценка за промежуточную аттестацию по дисциплине выставляется как среднеарифметическая по итогам текущего контроля успеваемости при условии сдачи контрольной точки 4 (лабораторная работа 4) на положительную оценку.

Для оценки промежуточной аттестации используется традиционная шкала оценивания. Перевод из расширенной шкалы в традиционную приведен в таблице выше.